# Как записаться на диспансеризацию через Госуслуги

**gosuslugi-site.ru**[/kak-zapisatsya-na-dispanserizatsiyu/](http://gosuslugi-site.ru/kak-zapisatsya-na-dispanserizatsiyu/)

Диспансеризация — это периодический медосмотр, направленный на выявление и профилактику развития хронических заболеваний. В ходе диспансеризации граждане проходят осмотр у врачей специалистов, а также сдают необходимые анализы в поликлинике по месту прикрепления. По причине частых очередей в поликлиниках многие граждане интересуются, можно ли записаться на прохождение диспансеризации через портал Госуслуг. Поэтому в данной статье разберемся, **как записаться на диспансеризацию через Госуслуги в 2019 году** !

### Кто может записаться на диспансеризацию через Госуслуги

Важно помнить, что данная процедура имеет определенные особенности и правила — например, нельзя просто пройти диспансеризацию, когда «захочется». Кто вообще может записаться на диспансеризацию на Госуслугах? Важно помнить следующие нюансы:

- У Вас должен быть полис обязательного медицинского страхования (ОМС), а также Вы должны быть прикреплены к поликлинике;
- Вы должны подходить по возрасту. Диспансеризация проводится 1 раз в 3 года, и пройти ее можно только в течение того года, когда Вам исполнилось или исполнится: 18, 21, 24, 27, 30, 33, 36, 39 лет. Если Вам 40 и более лет, имеете право проходить диспансеризацию ежегодно.
- У Вас должна быть [подтвержденная](http://gosuslugi-site.ru/gde-mozhno-podtverdit-lichnost/) учетная запись на портале Госуслуг.

Но как произвести запись на диспансеризацию на Госуслугах?

Чтобы записаться на диспансеризацию через Госуслуги необходимо:

1. Авторизоваться на Госуслугах, перейти в полный каталог услуг и выбрать раздел «Моё здоровье»;

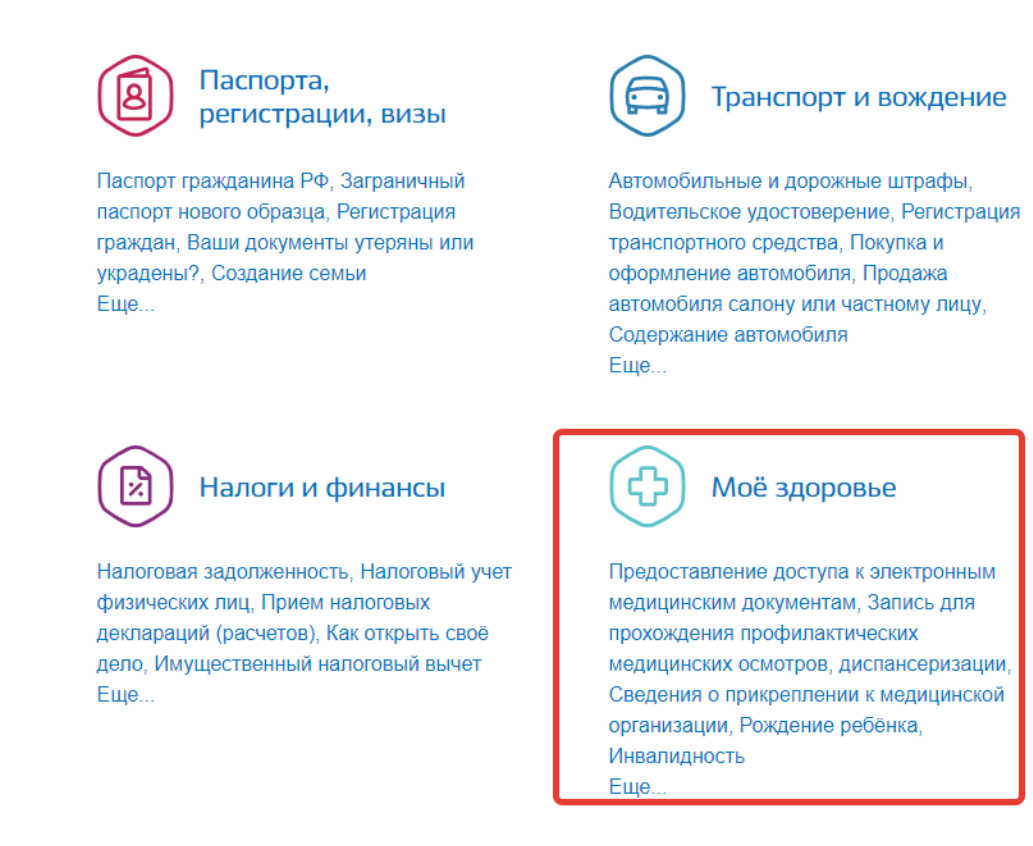

2. Далее в разделе «Популярные услуги» выбрать вкладку «Запись для прохождения профилактических медицинских осмотров, диспансеризации»;

## Популярные услуги

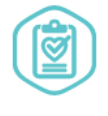

#### Предоставление доступа к электронным медицинским документам

Получите список мелицинских документов из посещенных вами поликлиник в электронном виде > Запись для прохождения профилактических медицинских осмотров, диспансеризации

Заполните анкету и запишитесь к специалистам >

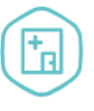

#### Сведения о прикреплении к медицинской организации

Получите сведения об адресе и названии выбранной вами медицинской организации >

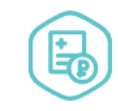

#### Сведения об оказанных медицинских услугах и ИХ СТОИМОСТИ

Получите сведения о стоимости по ОМС онлайн >

3. На открывшейся странице можно ознакомиться с подробной информацией об услуге и нажать на кнопку «Получить услугу»;

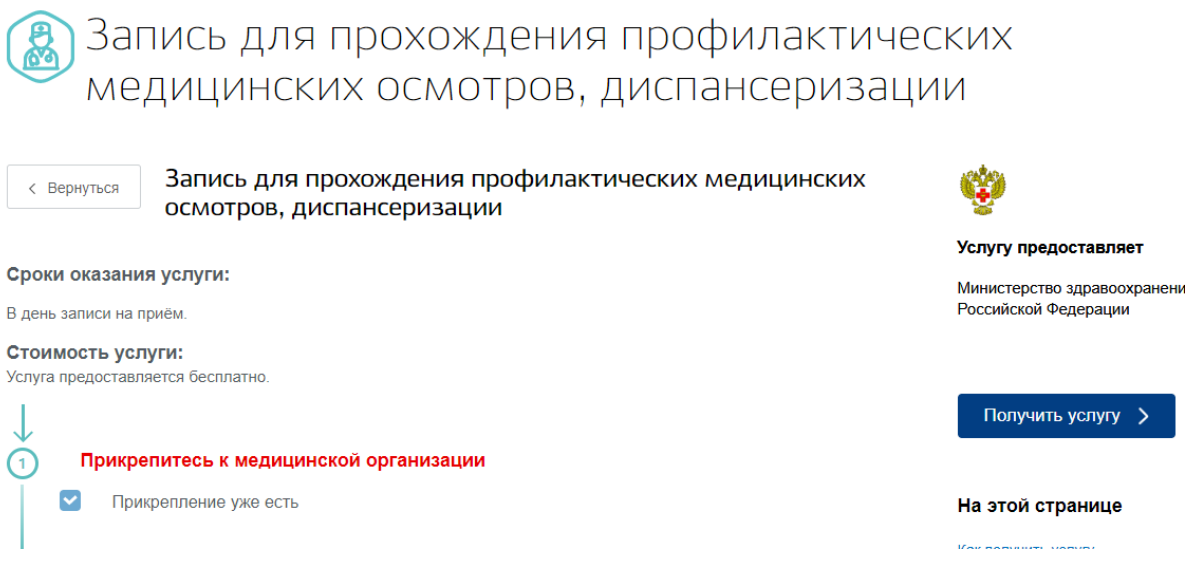

4. Теперь необходимо заполнить анкету — ввести свои данные (будут подгружены автоматически) и кликнуть «Найти»;

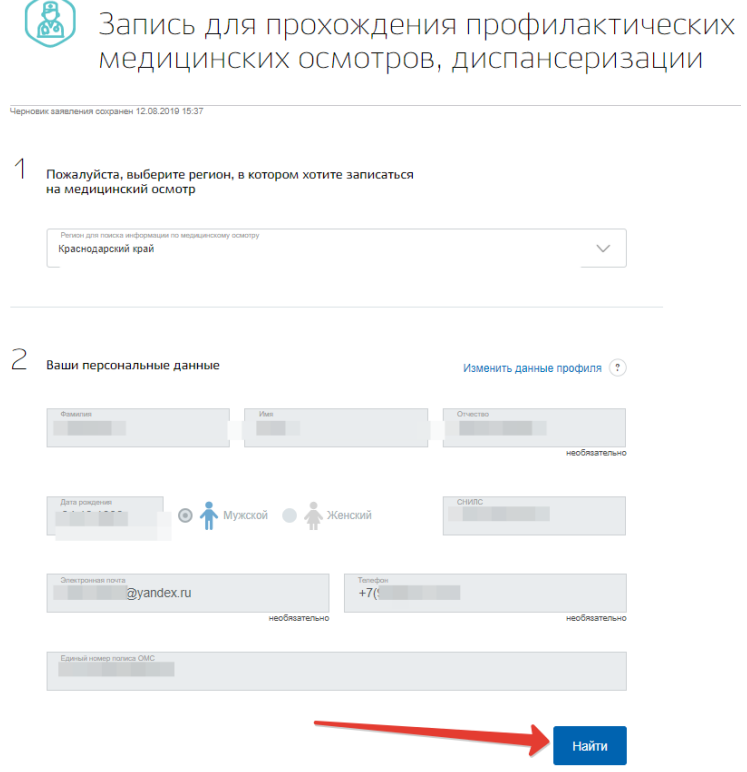

- 5. Информация о поликлинике будет найдена, после чего необходимо заполнить анкету о состоянии здоровья, затем выбрать специалиста, время и дату приема и отправить анкету;
- 6. После чего в личный кабинет Госуслуг придет уведомление с приглашением в поликлинику для прохождения диспансеризации в назначенное время.

Обратите внимание, что на сегодняшний день возможность записи на диспансеризацию через Госуслуги доступна не во всех регионах РФ.

Кроме того, записаться на Госуслугах можно только в поликлиники, которые входят в единую информационную систему в сфере здравоохранения.

Внимание!  $\circled{\scriptstyle\ddots}$ 

Записаться на диспансеризацию и профосмотр через портал можно только в больницы и поликлиники, входящие в единую информационную систему в сфере здравоохранения. Если в списке нет вашей организации, электронная запись будет недоступна.

Таким образом, если у Вас не получается записаться на диспансеризацию через [Госуслуги](https://www.gosuslugi.ru/), значит либо вы не прикреплены к поликлинике, либо этого мед учреждения нет в единой базе.